<span id="page-0-0"></span>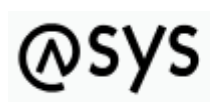

Abfallüberwachungssvstem

# **Maske**

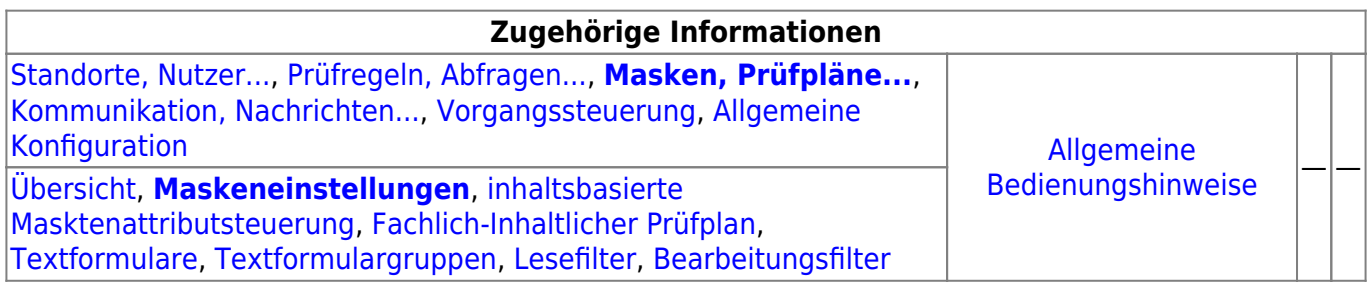

## **Fachlich/inhaltliche Beschreibung**

Die Perspektive **Masken, Prüfpläne…** umfasst diejenigen ASYS-Repositoryobjekte, welche durchgehend einer Masken (einem Aufgabenbereich) zugeordnet sind. Die genannten Objektklassen sind global für alle Repository-Standorte gültig und nutzbar.

Die in dieser Perspektive konfigurierbaren Repository-Objekte sind:

- **[Masken](#page-0-0)**: Die Masken sind durch die Basiskonfiguration von ASYS und die Oberfläche vorgegeben, es können keine Masken hinzugefügt oder gelöscht werden, ebensowenig lässt sich der Umfang der auf den Masken anzeigbaren Informationen erweitern. Es stehen aber für alle Attribute (Datenfelder) auf den Masken Konfigurationsmöglichkeiten zur Verfügung, die hier erreich- und änderbar sind. So lassen sich u.a.
	- $\circ$  die Beschriftungen anpassen, sowohl global für alle Nutzer als auch bedarfsweise für einzelne Institutionen, auf der Maske wie auch für Listen,
	- $\circ$  Beschriftungseigenschaften in gewissen Grenzen anpassen (unterstrichen, kursiv, Beschriftung- und Hintergrundfarbe),
	- $\circ$  Sichtbarkeits-, Änderungs- und Pflichtfeldstatus setzen,
	- $\circ$  Standardinhalte für einzelne Felder definieren (fest oder per Abfrage ermittelt),
	- $\circ$  Standardsuchinhalte für den Suchmodus der Maske definieren,
	- ODER-Gruppen zur Verkopplung ähnlicher Felder bei der Suche festlegen,
	- Zwischenüberschriften anpassen<sup>[1\)](#page--1-0)</sup>,
	- $\circ$  bei sog. Multimasken weiteren Masken, welche die selben Einstellungen mit der aktuellen Maske teilen, einsehen,
	- Berechnete Felder anpassen und
	- weitere Eigenschaften einsehen (z.B. die konfigurierte Kontext-Hilfeseite im ASYS-Wiki).
- **[inhaltsbasierte Masktenattributsteuerung](https://hilfe.gadsys.de/asyshilfe/doku.php?id=adm6:mrt:attrsteuerung)**: Mit der inhaltsbasierten

Maskenattributsteuerung können Eigenschaften der Einzelangaben auf der jeweiligen Maske in Abhängigkeit vom Ergebnis einer Regel gesteuert werden. Die Steuerung folgt dem Schema der Regelmengen und besteht je Maske aus einem Steuerungsplan mit Regelgruppen und Regeln (Skripten). Je Regel lassen sich ein oder mehrere Einzelangaben gemeinsam steuern. Der Steuerungsplan wird ausgeführt und ausgewertet, wenn die Maske in den **Änderungsmodus**

versetzt wird. Aktuell bestehen die Optionen, Einzelangaben mit diesem Mechanismus ihren Änderungsstatus auf "Nur lesen" oder "BearbeitenTrotzFilter" (s. Bearbeitungsfilter) zu setzen.

- **[Fachlich-Inhaltlicher Prüfplan](https://hilfe.gadsys.de/asyshilfe/doku.php?id=adm6:mrt:regelmenge)**: Fachlich-Inhaltliche Prüfpläne sind Prüfpläne, bestehend aus Regelgruppen und Prüfregelreferenzen (die wiederum auf [Prüfregeldefinitionen](https://hilfe.gadsys.de/asyshilfe/doku.php?id=adm6:pat:pruefregeln) verweisen). Wenn in einer Maske ein Prüfplan den Maskeninhalt jeweils beim **Speichern** überprüfen soll, so werden nacheinander die Prüfgruppen in definierter Reihenfolge ausgeführt und innerhalb der Gruppen die Prüfregeln ebenfalls in definierter Reihenfolge. Über die Gliederung in Prüfgruppen wird erreicht, dass bestimmte Prüfungen nur unter bestimmten Voraussetzungen ausgeführt oder übersprungen werden können.
	- Der Prüfplan wird ausgeführt, bevor die Maskeninhalte in die Datenbank geschrieben werden.
	- Das Ergebnis eines Prüfplans wird in das Prüfprotokoll des jeweiligen Datenbereiches geschrieben. Zu einer Maske und ihrem Prüfplan wird dabei immer nur das zuletzt ermittelte Prüfplanergebnis in das Fehlerprotokoll geschrieben, frühere Prüfplanergebnisse werden jeweils gelöscht, wenn ein neues Ergebnis abgelegt wird.
- **[Textformulare](https://hilfe.gadsys.de/asyshilfe/doku.php?id=adm6:mrt:textformular)**: Jedes Textformular ist genau einer Maske zugeordnet. Sie ermöglichen die Überführung von Datensätzen in XML-Datenstrukturen, die sich mit Hilfe einer Makro-Sammlung für Microsoft-Word oder -Excel in ein formatiertes und ausdruckbares Dokument umwandeln lassen. Alternativ können Sie in PDF-Formulare<sup>[2\)](#page--1-0)</sup> überführt werden. Textformulardefinitionen bestehen aus [Abfragen,](https://hilfe.gadsys.de/asyshilfe/doku.php?id=adm6:pat:abfragen) die in einer Baumstruktur zusammenhängend verwaltet werden und dabei auch die Beziehungen der Datensatzbestandteile abbilden. Textformulare können auch aus der [Vorgangssteuerung](https://hilfe.gadsys.de/asyshilfe/doku.php?id=adm6:vgs:vorgaenge) heraus aufgerufen werden.

Damit ein Textformular tatsächlich in ein Word-Dokument umgewandelt werden kann, muss in jedem Fall auch noch - zumindestens ein - Word-Vorlagendokument erstellt werden, mit Textmarken, an denen die Word-Makros die Inhalte aus den Abfragen eintragen können bzw. ein PDF-Formular, in dessen Felder die Inhalte übertragen werden können. Die Textformulardefinition liefert hierfür nur den notwendigen Input. In gleicher Weise müssen die Daten in ein Excel-Arbeitsblatt mit passend benamten Bereichen eingearbeitet werden. Ab ASYS7 müssen Textformulare zusätzlich auch einem [Nutzerprofil](https://hilfe.gadsys.de/asyshilfe/doku.php?id=adm6:sin:profile) zugeordnet werden. Textformulare ohne Nutzerprofilzuordnung können von keinem Nutzer ausgeführt werden. Dies kann dazu genutzt werden, unterschiedlichen Nutzergruppen - repräsentiert durch ihr jeweiliges Nutzerprofil - Zugriff auf passend für sie konfigurierte Textformulare zu geben (z.B. mit unterschiedlichem Umfang ausgegebener Daten).

**[Textformulargruppen](https://hilfe.gadsys.de/asyshilfe/doku.php?id=adm6:mrt:textformulargruppe)**: Textformulargruppen fassen Textformulardefinitionen einer Maske zusammen, um zusammengehörige - aber getrennt definierte - Dokumente fachlich/inhaltlich zusammenzufassen und auch gemeinsam in einem Arbeitsgang erstellen und ggf. gleich ausdrucken lassen zu können.

Ab ASYS7 müssen Textformulargruppen zusätzlich auch einem [Nutzerprofil](https://hilfe.gadsys.de/asyshilfe/doku.php?id=adm6:sin:profile) zugeordnet werden. Es gelten die weiteren Anmerkungen hierzu bei den Textformularen. PDF-Textformulare können nicht in Textformulargruppen aufgenommen werden.

- **Filter**: Die Filter<sup>[3\)](#page--1-0)</sup> existieren in zwei Ausprägungen:
	- **[Lesefilter](https://hilfe.gadsys.de/asyshilfe/doku.php?id=adm6:mrt:lesefilter)**: Lesefilter schränken die Datensätze ein, welche in der Maske für die Nutzer zur Anzeige gebracht werden können. Es kann pro Maske ein globaler Lesefilter definiert werden, der für alle Nutzer gültig ist, für die kein institutsspezifischer Lesefilter festgelegt ist. Darüberhinaus kann für jede Institution des aktuellen Repository-Standortes ein individueller Lesefilter gesetzt werden.

Lesefilter werden vor allem für die Filterung von Katalogen genutzt, um alte Versionen eines Katalogs (z.B. den EAK) auszufiltern, wenn ein neuer Katalog in der gleichen Tabelle parallel mit verwaltet werden muss (z.B. der AVV) aber der alte Katalog nicht mehr zur Auswahl angeboten werden soll.

**[Bearbeitungsfilter](https://hilfe.gadsys.de/asyshilfe/doku.php?id=adm6:mrt:bearbfilter)**: Ein Bearbeitungsfilter ist eine Regelmenge - wie der Prüfplan - und

besitzt auch die gleiche Struktur aus Regelmenge, Regelgruppen und Regelreferenzen. Mit dem Bearbeitungsfilter kann anhand des Datensatzinhalts ermittelt werden, ob der aktuelle ASYS-Nutzer berechtigt ist, den Datensatz zu ändern, zu löschen oder zu historisieren (oder ob er den Datensatz nur einsehen darf). Der Bearbeitungsfilter wird ausgeführt, wenn der Nutzer eine der vorstehend genannten Aktionen über den entsprechenden Button auf der Maske der ASYS-Oberfläche auslöst. Das Ergebnis ist entweder die Erlaubnis (keine Prüfregel mit Stufe > 0) oder die Verweigerung der entsprechenden Aktion. Das Ergebnis des Prüfplans wird nicht aufbewahrt. Soll bereits bei der Neuanlage eines Datensatzes geprüft werden, ob ein Datensatz durch den Nutzer gespeichert werden darf, so kann dies nicht durch einen Bearbeitungsfilter erfolgen, sondern muss statt dessen im normalen Prüfplan der Maske berücksichtigt werden (Prüfregel mit Stufe 4), da in diesem Falle die Erlaubnis erst beim Speichern überprüft werden kann.

2014/01/14 14:24 · eflor

## **Bedienung**

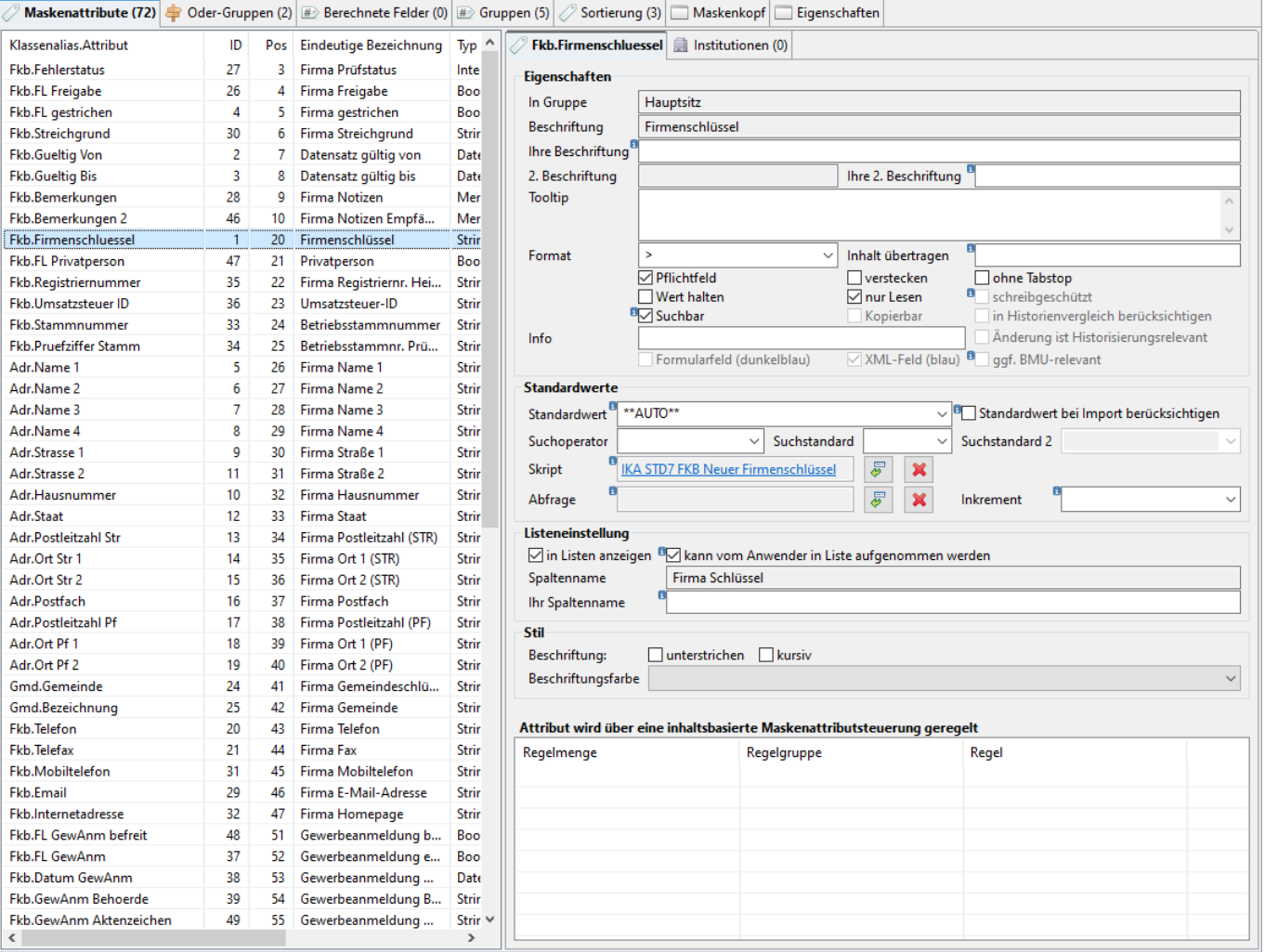

Der Tab-Reiter einer Maske im Bearbeitungsbereich des Administrators enthält zuoberst nur einen Abschnitt, an den sich darunter der Listenbereich anschließt:

### **Maske**

Name: Die erste Zeile in diesem Abschnitt enthält den Namen der Maske. Diese Angabe ist entwicklerseitig vorgegeben und kann im Administrator nicht verändert werden. Rechts daneben befindet sich ein Ausgabefeld für den Namen der übergeordneten Masken, wenn es sich bei der aktuell angezeigten Maske um eine abhängige Maske handelt.

## **Listenbereich**

Den unteren Teil des Bearbeitungsbereichs nimmt ein Abschnitt mit sieben Tab-Reitern ein. Hier werden Konfigurationselemente angezeigt, die der Maske zugeordnet sind.

#### <span id="page-3-0"></span>**Maskenattribute**

Dieser Tab-Reiter im Listenbereich ist zweigeteilt in die Liste der Attribute der Maske auf der linken Seite und die Eigenschaften des jeweils in der Liste markierten Attributs auf der rechten Seite, welche ihrerseits in zwei Tab-Reiter untergliedert ist für globale und institutionsspezifische Einstellungen des Attributs.

#### **Attributliste**

Die Attributliste der Maske auf der linken Seite ist nach der Position der Felder auf der Maske sortiert und besteht aus den Spalten

- Attribut: Klassenkürzel und Attributname aus dem Fachobjektemodell von ASYS.
- ID: Eindeutige ID-Nr. des Attributs in der Maske.
- Pos: Laufende Nummer der Position des Attributs auf der Maske.
- Eindeutige Bezeichnung: Datenbereichsweit eindeutiger Name des Attributs.
- Typ: Der Datentyp des Attributs, also
	- $\circ$  String = Zeichenkette (bis zu 255 Zeichen Länge)
	- $\circ$  Memo = Memo-Feld (mehr als 255 Zeichen Länge, nicht für die Suche nutzbar)
	- $\circ$  Date = Datumsfeld
	- $\circ$  Boolean = Ankreuzfeld
	- $\circ$  Integer = Ganzzahlfeld
	- $\circ$  Double = Fließkommazahlfeld
- Klasse: Name der Fachobjektklasse aus dem Fachobjektemodell von ASYS.

Der Umfang der Attributliste zur Maske und die in dieser Liste angezeigten Informationen werden entwicklerseitig vorgegeben und können im Administrator nicht verändert werden.

#### **Globale Attributeinstellungen**

Der Tab-Reiter der globalen Attributeinstellungen ist überschrieben mit dem Namen des Attributs, wie er auch in der Spalte Attribut in der Liste links enthalten ist. Diese Einstellungen gelten für alle Nutzer aller Institutionen, für die keine institutsspezifischen Attributeinstellungen vorgenommen werden.

Je Attribut gilt die Rangfolge:

- 1. Wenn für das Attribut und die Institution des aktuellen Nutzers institutionsspezifische Einstellungen vorhanden sind, wende diese an. Andernfalls
- 2. Wende die globalen Attributeinstellungen an; nutze die vom Admin vergebenen Beschriftungen, wenn sie mit Inhalt gefüllt sind. Andernfalls
- 3. Wende die Standardbeschriftung an.

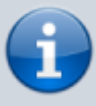

Alle nachfolgenden Eigenschaften der Maskenattribute werden ausschließlich durch die ASYS-Oberfläche ausgewertet.

Die globlalen Eigenschaften unterteilen sich in vier Blöcke:

## **Eigenschaften**

- In Gruppe: Die Überschrift der Gruppe in der Maske, in der das Maskenattribut enthalten ist.
- Beschriftung: Die Standardbeschriftung des Attributs auf der Maske (kann nicht geändert werden).
- Ihre Beschriftung: Abweichende Beschriftung des Attributs auf der Maske (kann geändert werden; wird hier ein Text eingetragen, ersetzt er die Standard-Beschriftung auf der Maske). Die Masken sind hinsichtlich ihrer Aufteilung und der Ausrichtung der Beschriftungen und Datenfelder auf die Standardbeschriftungstexte eingerichtet. Eigene Beschriftungen sollten daher nicht wesentlich von der Länge dieser Texte abweichen.
- 2. Beschriftung: Die normale Beschriftung (s. zuvor) steht über oder links des Maskenfeldes. Diese 2. Beschriftung wird hinter dem Maskenfeld ausgegeben, z.B. als Einheit bei nummerischen Feldern (Standardbeschriftung, kann nicht geändert werden).
- Ihre 2. Beschriftung: Wie zuvor, aber als abweichende Beschriftung im jeweiligen Bundesland (es gelten die obigen Anmerkungen zu 'Ihre Beschriftung').
- Tooltip: Text eines Tooltips für die ASYS-Oberfläche zum Attribut. Der Text wird an der ASYS-Oberfläche eingeblendet, wenn der Mauszeiger einige Augenblicke über der Beschriftung verharrt.
- Format: Formatierungsanweisung für den Feldinhalt; die Auswahlliste enthält Anweisungen für Textfelder - also < und > - sowie nummerische Felder - alle anderen Anweisungen.<sup>[4\)](#page--1-0)</sup>. Für andere Maskenfeldtypen - Datum, Ankreuzfeld - sollten die Formatierungsanweisungen nicht verwendet werden; im günstigsten Falle sind sie wirkungslos.

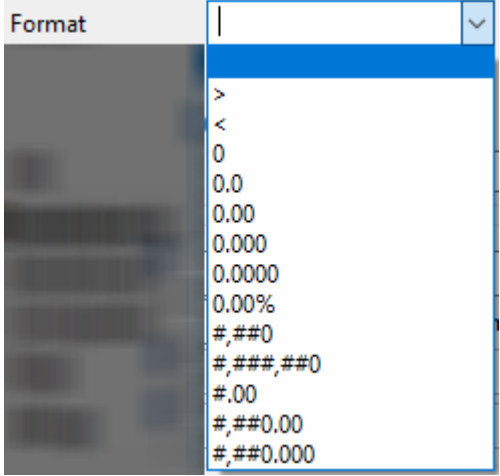

Inhalt übertragen: ID eines Attributs der Maske, in die der Inhalt dieses Attributs kopiert werden soll. Unter welchen Umständen die Kopie des Inhalt erfolgt oder nicht erfolgt, hängt von den

## Konventionen in der Oberfläche ab<sup>[5\)](#page--1-0)</sup>.

## **Achten Sie darauf, dass die Typen des Quell- und des Zielattributs zueinander passen!**

- Pflichtfeld: Ankreuzfeld für den Pflichtfeldstatus des Attributs in der Maske (Pflichtfeld, wenn gesetzt). Ein Datensatz ohne Inhalt in einem Pflichtfeld wird beim Speichern von der ASYS-Oberfläche zurückgewiesen.
- verstecken: Ankreuzfeld für die Sichtbarkeit des Attributs auf der Maske (Unsichtbar, wenn gesetzt). Dient als Hinweis an die Oberfläche, ein entsprechend markiertes Attribut anzuzeigen oder mitsamt seiner Beschriftung auszublenden. Kann genutzt werden, um Attribute, die nicht genutzt werden sollen, vor den Nutzern zu verbergen. Gründe hierfür können sein, dass veraltete Attribute nicht mehr, neue Attribute noch nicht oder auf Vorrat definierte Attribute bis aus weiteres nicht genutzt werden sollen.
- · ohne Tabstop: Durch die Felder der Masken kann mit der Tab-Taste navigiert werden, die hierzu in eine vorgegebene Reihenfolge gebracht sind. Das Ankreuzfeld dient als Hinweis an die Oberfläche, das Feld bei dieser Navigation zu übergehen (wird übersprungen, wenn gesetzt). Ein derart ausgezeichnetes Feld kann in der Maske nur noch durch Linksklick mit der Maus angesteuert werden.
- Wert halten: Ankreuzfeld für die Erhaltung des Feldinhalts, wenn der Button **Neu** geklickt wird (Wert bleibt erhalten, wenn gesetzt). Normalerweise werden die Inhalte der Attribute einer Maske geleert und anschließend ggf. mit Standardwerten gefüllt, wenn der Button **Neu** geklickt wird. Attribute mit dieser Eigenschaft behalten auch nach **Neu** den Inhalt, der zuvor in der Maske angezeigt wurde.
- nur Lesen: Ankreuzfeld für den Schreibschutz des Attributs in der Maske (Schreibschutz, wenn gesetzt).
- schreibgeschützt: Das Attribut ist entwicklerseitig gegen Änderungen geschützt. Dieser Zustand ist nicht änderbar.
- Suchbar: Ankreuzfeld für die Präsenz des Maskenattributs auf der Suchmaske.
	- o Ist diese Eigenschaft angekreuzt, kann dass Attribut als Suchbedingung einer Datenbereichssuche ausgewählt werden (vgl. auch unten unter 'Listeneinstellungen'→'kann vom Anwender in Liste aufgenommen werden').
- Kopierbar: Entwicklerseitige Einstellung, ob das Maskenattributs im Rahmen der Kopie eines kompletten Datensatzes zur Auswahl angeboten wird. Der Zustand ist nicht änderbar.
- in Historienvergleich berücksichtigen: Entwicklerseitige Einstellung, ob das Maskenattribut im Vergleich historisierter Datenversionen berücksichtigt wird. Der Zustand ist nicht änderbar.
- Änderung ist Historisierungsrelevant: Entwicklerseitige Einstellung, ob das Maskenattribut bei einer Änderung eine Historisierungsaufforderung erzeugt. Der Zustand ist nicht änderbar.
- Info: Freitextfeld, kann für eine interne Dokumentation verwendet werden.
- Formularfeld (dunkelblau): Angezeigt wird, ob es sich gemäß Konfiguration um ein Feld handelt, dass in einem amtlichen Formular enthalten ist. Diese Felder werden auf die Einhaltung von Datentyp C der DIN 91379 überprüft. Die Eigenschaft kann nicht geändert werden.
- XML-Feld (blau): Angezeigt wird, ob es sich gemäß Konfiguration um ein Feld handelt, dass in einer elektronischen XML-Schnittstellendefinition enthalten ist. Diese Felder werden auf die Einhaltung von Datentyp C der DIN 91379 überprüft. Die Eigenschaft kann nicht geändert werden.
- ggf. BMU-relevant: Angezeigt wird, ob es sich um ein Feld handelt, welches zusätzlich auf Einhaltung des Datentyps C der DIN 91379 überprüft wird. Grund kann sein, dass der Inhalt durch ASYS-Funktionalitäten in Felder übertragen wird, die relevant für die BMU-Schnittstelle sind.

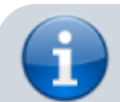

Für Textfelder (String… oder Memo) mit einer der drei Eigenschaften

Formularfeld, XML-Feld oder ggf. BMU-relevant gilt, dass Ihr Inhalt von der Oberfläche auf die Einhaltung des durch die BMU-Schnittstelle vorgegebenen Zeichenvorrats überprüft wird (Datentyp C der DIN SPEC 91379 - alias string.latin+ 1.2).

Beispiele für nicht zulässige Zeichen sind:

- 
- griechische Zeichen.
- kyrillische Zeichen.
- bestimmte typographische Sonderzeichen, z.B.
	- der lange Gedankenstrich (alias Halbgeviertstrich: − oder —), den z.B. Word häufig automatisch als Ersatz für einen einfachen Bindestrich verwendet.
	- der gefüllte Kreis (alias Bullet: •), den z.B. Word vielfach anbietet, wenn Aufzählungen erstellt werden.

Für alle Datenfelder der ASYS-Oberfläche gibt es ein Beschriftungsfeld. Allerdings werden aus Platzgründen auf den Masken nicht für alle Felder auch Beschriftungen angezeigt, die Standardwerte sind daher leer. Wird für Maskenfelder mit leerer Standardbeschriftung ein Beschriftungstext eingegeben, so kann nicht zugesichert werden, dass dieser Text überhaupt, an passender Stelle oder vollständig auf der Maske angezeigt werden wird. Wird er angezeigt, so kann das Maskenlayout beeinträchtigt sein. Dies muss in jedem Einzelfall geprüft werden!

#### **Standardwerte**

• Standardwert: Hier kann für das Attribut ein - zum Typ passender! - Standardwert eingetragen werden. Wird auf der Maske der Button **Neu** geklickt, so wird der Wert im Maskenfeld des Attributs eingetragen. Wird durch 'Wert halten' überregelt.

Der Standardwert **\*\*AUTO\*\*** kann für Textattribute gesetzt werden. In diesem Fall wird überprüft, ob dem Attribut eine Abfrage oder ein Skript zugeordnet ist (s.u.) und der Standardwert durch das Ergebnis der Abfrage/des Skripts ersetzt.

Für Datumsfelder kann der Standardwert **#heute** eingetragen werden. Damit wird die Oberfläche veranlasst, diesen Standardwert durch das aktuelle Tagesdatum zu ersetzen. Typische Standardwerte bzw. Platzhalter können aus der Auswahlliste des Feldes übernommen werden. Dessen ungeachtet kann jeder passende Standardwert auch ganz normal eingetragen werden.

- **Standardwert bei Import berücksichtigten: Die Standardwerteinstellung siehe vorstehenden** Punkt - wird normalerweise nur bei einer Neuerfassung via Maske berücksichtigt. Soll der Standardwert auch beim Empfang von BMU-XML-Nachrichten berücksichtigt werden, muss dieses Ankreuzfeld gesetzt werden. Der Standardwert wird nur verwendet, wenn die BMU-XML-Nachricht für das Maskenfeld keinen Inhalt aufweist und damit normalerweise ein NULL-Wert in die Datenbank geschrieben wird. Beim Empfang von Nachrichten, die keine BMU-XML-Nachricht sind, ist diese Einstellung (und damit der Standardwert) ohne Bedeutung - z.B. beim ASYSinternen Datenaustausch.
- Suchoperator: Für einen Suchstandard (s. nachfolgend) ist ein zugehöriger

Standardvergleichoperator aus der Auswahlliste auszuwählen. Die Auswahl der Operatoren hängt vom Typ der Maskenattributs ab.

• Suchstandard: In dieses Feld kann ein - möglichst zum Typ passender! - Standardwert für die Suche eingetragen werden. Wird die Maske im Suchmodus geöffnet oder erstmalig in den Suchmodus versetzt, wird der Suchstandard-Wert als Suchkriterium für das Attribut in das Maskenfeld geschrieben. Bei Textfeldern sind die üblichen Wildcard-Zeichen<sup>[6\)](#page--1-0)</sup> zulässig, wenn als Suchoperator wie oder nicht wie ausgewählt ist<sup>[7\)](#page--1-0)</sup>.

Für Datumsfelder kann der Suchstandardwert **#heute** eingetragen werden. Damit wird die Oberfläche veranlasst, diesen Suchwert durch das aktuelle Tagesdatum zu ersetzen. Typische Standardwerte bzw. Platzhalter können aus der Auswahlliste des Feldes übernommen werden. Dessen ungeachtet kann jeder passende Suchstandard auch ganz normal eingetragen werden.

- · Suchstandard 2: Wird bei Datums- und Zahlenfelder der Suchoperator zwischen ausgewählt, wird dieses Feld freigeschaltet, um den oberen Wert des Suchintervalls aufzunehmen. Der untere Wert des Suchintervalls wird in das Feld Suchstandard eingetragen.
- • [Skript](https://hilfe.gadsys.de/asyshilfe/doku.php?id=adm6:vgs:skriptdefinition): Dem Attribut kann ein Skript zugeordnet werden. Wenn es sich um ein Textattribut (= String) handelt und der Standardwert auf **\*\*AUTO\*\*** lautet, wird das Skript bei der **erstmaligen Speicherung** nach **Neu** ausgeführt und der Feldinhalt auf den Rückgabewert des Skripts gesetzt und in die Datenbank geschrieben.

Mit dem Button **Auswählen** ( | wird ein Auswahldialog aller vorhandenen [Skripte](https://hilfe.gadsys.de/asyshilfe/doku.php?id=adm6:vgs:skriptdefinition) geöffnet. Die Liste der Skripte kann nach einem Namensbestandteil gefiltert werden. Mit dem Button

**Entfernen** (  $\mathbf{\mathbf{X}}$  [\)](https://hilfe.gadsys.de/asyshilfe/lib/exe/detail.php?id=adm6%3Amrt%3Amaske&media=adm6:base:button_filterloeschen.png) kann die Verknüpfung zwischen Skript und Attribut gelöst werden (das Skript bleibt unverändert erhalten).

Abfrage: Dem Attribut kann eine Abfrage zugeordnet werden. Wenn es sich um ein Textattribut (= String) handelt und der Standardwert auf **\*\*AUTO\*\*** lautet, wird die Abfrage bei der **erstmaligen Speicherung** nach **Neu** ausgeführt und der Standardwert gegen das Ergebnis der Abfrage ersetzt<sup>[8\)](#page--1-0)</sup> und in die Datenbank geschrieben.

Mit dem Button **Auswählen** ( $\begin{pmatrix} 1 & 0 \\ 0 & 0 \end{pmatrix}$ [\)](https://hilfe.gadsys.de/asyshilfe/lib/exe/detail.php?id=adm6%3Amrt%3Amaske&media=adm6:base:button_auswaehlen.png) wird ein Auswahldialog aller vorhandenen [Abfragen](https://hilfe.gadsys.de/asyshilfe/doku.php?id=adm6:pat:abfragen) geöffnet. Die Liste der Abfragen kann nach einem Namensbestandteil gefiltert werden. Mit dem Button

**Entfernen** (  $\mathbf{\times}$  [\)](https://hilfe.gadsys.de/asyshilfe/lib/exe/detail.php?id=adm6%3Amrt%3Amaske&media=adm6:base:button_filterloeschen.png) kann die Verknüpfung zwischen Abfrage und Attribut gelöst werden (die Abfrage bleibt unverändert erhalten).

Inkrement: Ein mit der Abfrage ermittelter Wert als Ersatz für den Platzhalter **\*\*AUTO\*\*** kann um einen Zahlenwert inkrementiert werden (der Ergebniswert der Abfrage wird hierzu geparst, die am weitesten links stehende Ziffernfolge extrahiert, um den Inkrementwert erhöht und in den restlichen Ergebniswert zurückgeschrieben).

Der Inkrementwert kann eingegeben oder aus einer Auswahlliste des Feldes mit den Zahlenwerten von 0 bis 10 übernommen werden. Soll statt eines Inkrements ein Dekrement konfiguriert werden, so ist dem Wert im Feld ein negatives Vorzeichen voranzustellen. Bleibt das Feld leer, so wird der Ergebniswert der Abfrage unverändert in den Datensatz geschrieben. Wenn die Datenbank ausreichende Möglichkeiten zur

Inkrementierung/Dekrementierung von Ergebnisspalten bietet, so kann diese Funktion auch innerhalb der Abfrage umgesetzt werden.

## **Listeneinstellungen**

- in Listen anzeigen: Das Ankreuzfeld steuert, ob das Attribut in Treffer- und anderen Listen standardmäßig angezeigt werden soll (wird durch Nutzereinstellungen überregelt).
- kann vom Anwender in Liste aufgenommen werden: Das Ankreuzfeld steuert, ob das Maskenattribut überhaupt in einer Liste erscheinen darf (überregelt auch die vorstehende
- $\circ$  Ist diese Eigenschaft angekreuzt, kann dass Attribut als Ergebnisspalte einer Datenbereichssuche ausgewählt werden (vgl. auch oben unter 'Eigenschaften'→'Suchbar').
- Spaltenname: Die Standard-Beschriftung der Spaltenüberschrift des Attributs in Listen (kann nicht geändert werden).
- Ihr Spaltenname: Abweichende Beschriftung der Spaltenüberschrift des Attributs in Listen (kann geändert werden; wird hier ein Text eingetragen, ersetzt er die Standard-Beschriftung der Spalte).

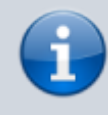

Ist für ein Maskenattribut weder die Eigenschaft Suchbar noch die Eigenschaft kann vom Anwender in Liste aufgenommen werden angekreuzt, so wird das Maskenattribut in der Datenbereichssuche nicht angeboten.

## **Stil**

- Beschriftung:
	- unterstrichen: Die Beschriftung des Attributs in der Maske soll unterstrichen angezeigt werden.
	- $\circ$  kursiv: Die Beschriftung des Attributs in der Maske soll kursiv angezeigt werden.
- Beschriftungsfarbe: Die Beschriftung des Attributs soll in einer vom Standard (i.d.R. Schwarz) abweichenden Farbe erfolgen. Zur Auswahl stehen Grün, Blau, Rot, Gelb, Lila und Grau. Der zuoberst stehende Leereintrag ermöglicht die Rückkehr zum Standard. Die Farbe der Schrift des Attributwertes in der Maske kann nicht eingestellt werden!

## **Attribut wird über eine inhaltsbasierte Maskenattributsteuerung geregelt**

- Die Liste enthält eine Aufstellung der Steuerungspläne (Regelmenge), Regelgruppen und Regeln, denen das jeweils in der Liste links ausgewählte Attribut im Rahmen einer [inhaltsbasierten Maskenattributsteuerung](https://hilfe.gadsys.de/asyshilfe/doku.php?id=adm6:mrt:attrsteuerung) zugewiesen ist.
- Ein **Doppelklick** auf einen Listeneintrag öffnet das entsprechende Regelskript im Bearbeitungsbereich.

#### <span id="page-8-0"></span>**Institutionsspezifische Attributeinstellungen**

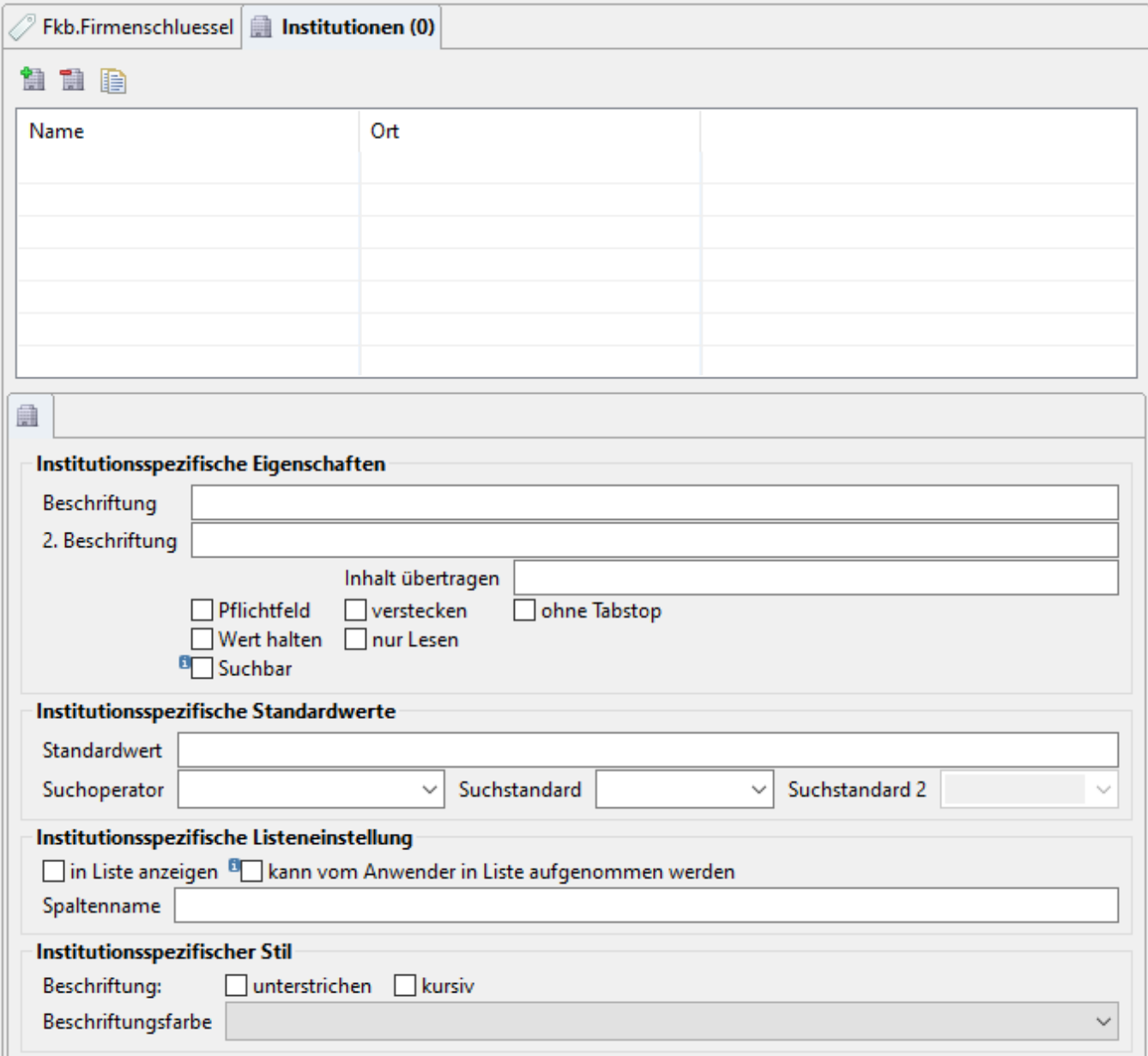

Auf dem Tab-Reiter Institutionen werden die institutionsspezifischen Einstellungen eines Maskenattributs angezeigt. Der Tab-Reiter gliedert sich in zwei Bereiche:

#### **Liste der Institutionen**

Die Liste der Institutionen enthält alle Institutionen, für die zum auf der linken Seite markierten Attribut institutionsspezifische Einstellungen vorgenommen wurden. Die Liste der Institutionen wird per **Drag&Drop** aus der Auswahlliste der Institutionen auf der rechten Seite gefüllt. Alternativ kann über den Button **Institution hinzufügen** ( [\)](https://hilfe.gadsys.de/asyshilfe/lib/exe/detail.php?id=adm6%3Amrt%3Amaske&media=adm6:mrt:maskenattribut-institutionsabhaengig-add-icon.png) eine Auswahlliste der Institutionen geöffnet werden. In beiden Fällen können die Institutionen nach Namensbestandteilen gefiltert werden. Ebenso ist in beiden Fällen eine Mehrfachauswahl möglich. Angeboten werden die Institutionen des aktuellen Repostory-Standortes (nicht aber die Institutionen von Unterstandorten!).

Eine Institution wird aus der Liste über den Button **Institution entfernen** [\(](https://hilfe.gadsys.de/asyshilfe/lib/exe/detail.php?id=adm6%3Amrt%3Amaske&media=adm6:mrt:maskenattribut-institutionsabhaengig-del-icon.png)**4** aus der Liste gelöscht. Von der Löschung betroffen sind alle institutionsspezifischen Einstellungen zu dem einen Attribut. Die Institution bleibt von der Löschung unbehelligt. Für das Attribut gelten für die gelöschte Institution wieder die globalen Attributeinstellungen.

#### **Institutionsspezifische Eigenschaften** (Tab-Reiter-Icon: 4[\)](https://hilfe.gadsys.de/asyshilfe/lib/exe/detail.php?id=adm6%3Amrt%3Amaske&media=adm6:mrt:maskenattribut-institutionsabhaengig-icon.png)

Unterhalb der Liste der Institutionen mit spezifischen Einstellungen werden institutionsspezifischen Einstellungen für das aktuelle Attribut bearbeitet.

> Alle hier vorkommenden Einstellungen ersetzen die gleichnamigen Felder der globalen Einstellungen. Das bedeutet insbesondere, dass Einstellungen, die sich gegenüber der globalen Einstellungen für eine Institution nicht unterscheiden **trotzdem erneut hier eingetragen werden müssen**!

Konfigurationsparameter, die nur in den globalen Einstellungen zum Attribut enthalten sind, gelten unverändert bei institutionsspezifischen Einstellungen (z.B. die Auswahl einer Abfrage für die Ersetzung des Standardwertplatzhalters **\*\*AUTO\*\***).

Die Beschriftung auf diesem Tab-Reiter unterscheidet sich nicht von der Beschriftung der gleichen Felder bei den globalen Einstellungen. Die dortige Dokumentation (s.o.) findet auch hier Anwendung.

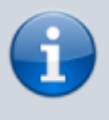

Es gelten die oben gemachten Anmerkungen zu den Beschriftungstexten und zum zweiten Beschriftungsfeld je Datenfeld auf der Maske.

#### **Oder-Gruppen**

Oder-Gruppen dienen der Zusammenstellung von Attributen auf einer Maske, die mittels ODER-Bedingung bei der Suche verknüpft werden sollen. Dies ist immer dann sinnvoll, wenn eine Maske mehrere Felder enthält, die sehr ähnlichen Inhalt haben können (z.B. der Firmenschlüssel und die behördliche Nummer des Betriebs auf den Masken der Betriebsstätten). Ein Suchkriterium in einem der Felder einer Oder-Gruppe wird dabei als Suchkriterium in allen Feldern der Gruppe verwendet mit dem Ergebnis, dass ein Datensatz gefunden wird, wenn das Suchkriterium im ersten ODER dem zweiten ODER … Feld der Gruppe erfüllt ist (daher der Name Oder-Gruppen).

 $\mathbf{H}$ 

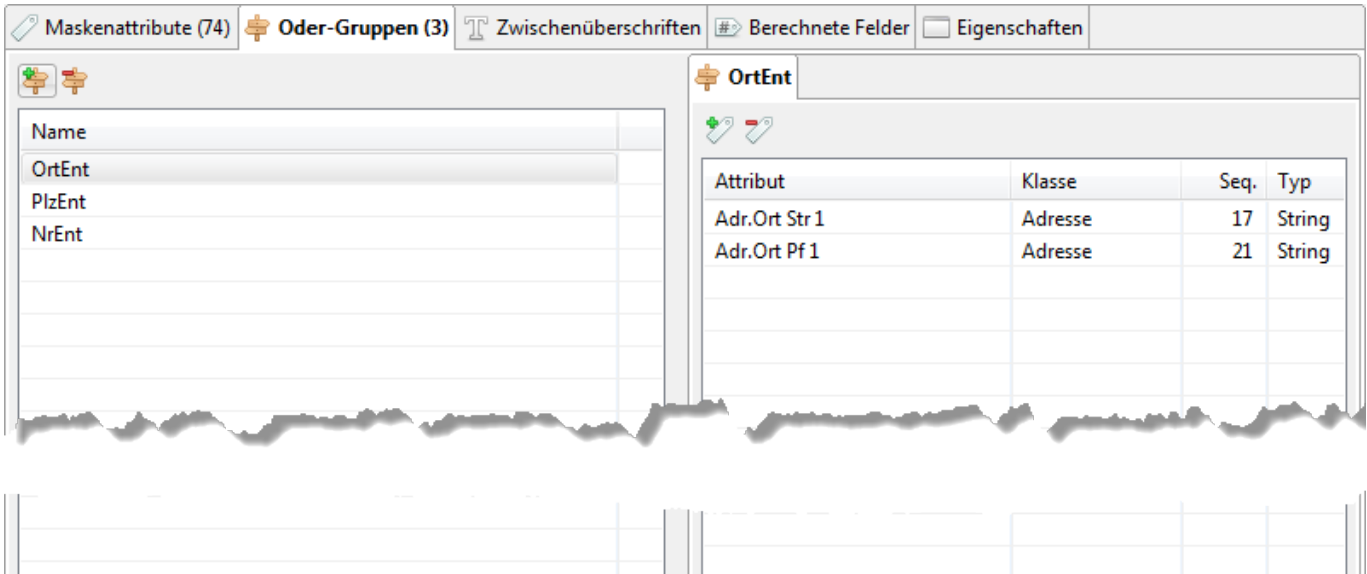

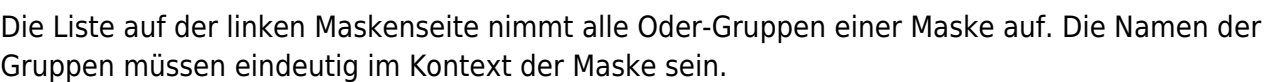

#### **Eine Oder-Gruppe neu anlegen**

**Über den Button Neue Oder-Gruppe** ( $\blacktriangleright$ [\)](https://hilfe.gadsys.de/asyshilfe/lib/exe/detail.php?id=adm6%3Amrt%3Amaske&media=adm6:mrt:odergruppe-add-icon.png) kann eine neue Oder-Gruppe angelegt werden. In den erscheinenden Eingabedialog muss der Name der neuen Gruppe eingetragen werden. Der Oder-Gruppe müssen noch Maskenattribute zugewiesen werden.

#### **Eine Oder-Gruppe löschen**

Der Name der Oder-Gruppe muss in der Liste auf der linken Seite markiert sein. Über den Button **Oder-Gruppe löschen** ( $\frac{1}{2}$ [\)](https://hilfe.gadsys.de/asyshilfe/lib/exe/detail.php?id=adm6%3Amrt%3Amaske&media=adm6:mrt:odergruppe-del-icon.png) kann die markierte Oder-Gruppe nach einer Sicherheitsabfrage gelöscht werden. Gelöscht wird die Oder-Gruppe mit allen ihren Maskenattributverknüpfungen. Die Maskenattribute bleiben unverändert erhalten.

#### **Ein Attribut zu einer Oder-Gruppe hinzufügen**

Über den Button **Maskenattribut hinzufügen** [\(](https://hilfe.gadsys.de/asyshilfe/lib/exe/detail.php?id=adm6%3Amrt%3Amaske&media=adm6:mrt:maskenattribut-add-icon.png) ) wird eine Auswahlliste aller Maskenattribute der Maske geöffnet. Die Liste kann in üblicher Weise nach einem Namensbestandteil gefiltert werden. Ein oder mehrere Attribute der Maske können markiert (Windows-Standard mittels Shift-Linksklick bzw. Strg-Linksklick) und mittels des Button **Übernehmen** in die Liste der Attribut auf der rechten Seite übernommen werden (Doppelauswahlen werden ignoriert).

#### **Ein Attribut aus der Oder-Gruppe entfernen**

Das Attribut muss in der Liste auf der rechten Seite markiert sein. Über den Button **Maskenattribut**

**entfernen** (<sup> $\mathbb{Z}$ [\)](https://hilfe.gadsys.de/asyshilfe/lib/exe/detail.php?id=adm6%3Amrt%3Amaske&media=adm6:mrt:maskenattribut-del-icon.png) kann das Attribut nach einer Sicherheitsabfrage aus der Liste der Attribute der Oder-</sup> Gruppe entfernt werden. Das Maskenattribut bleibt unverändert erhalten.

#### **Berechnete Felder**

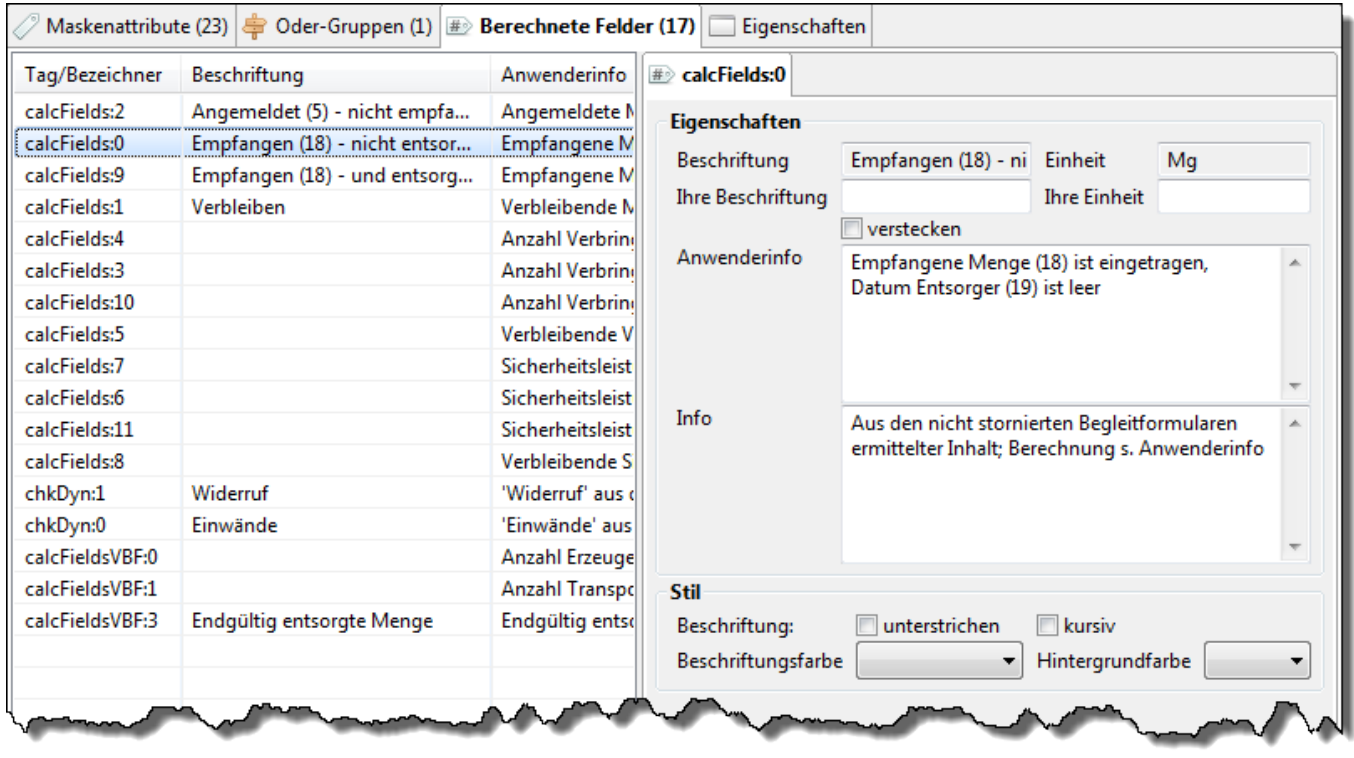

Die berechneten Felder einer Maske sind [Maskenattribute](#page-3-0), welche nicht mit einem Attribut des Fachobjektemodells verknüpft sind. Ihr Inhalt wird also weder aus der Datenbank gelesen oder in diese geschrieben, sondern er wird dynamisch aus anderen Feld- oder Datenbankinhalten ermittelt, also berechnet. Die jeweilige Methode zur Berechnung der Feldinhalte wird durch die ASYS-Anwenderoberfläche vorgenommen und kann nicht konfiguriert werden.

Neue berechnete Felder können nicht angelegt werden. Vorhandene berechnete Felder lassen sich nicht löschen.

Die Eigenschaften der berechneten Felder sind eine Untermenge der Eigenschaften normaler Maskenattribute:

#### **Eigenschaften**

- Beschriftung: Die Standardbeschriftung des Attributs auf der Maske (kann nicht geändert werden).
- Einheit: Die Standardbeschriftung für eine Einheit zum Attribut auf der Maske (kann nicht geändert werden).
- Ihre Beschriftung: Abweichende Beschriftung des Attributs auf der Maske (kann geändert werden; wird hier ein Text eingetragen, ersetzt er die Standard-Beschriftung auf der Maske). Die Masken sind hinsichtlich ihrer Aufteilung und der Ausrichtung der Beschriftungen und Datenfelder auf die Standardbeschriftungstexte eingerichtet. Eigene Beschriftungen sollten daher nicht wesentlich von der Länge dieser Texte abweichen.
- Ihre Einheit: Abweichende Beschriftung für die Einheit. Es gelten die Anmerkungen zum Feld 'Ihre Beschriftung'.
- verstecken: Ankreuzfeld für die Sichtbarkeit des Attributs auf der Maske (Unsichtbar, wenn gesetzt). Dient als Hinweis an die Oberfläche, ein entsprechend markiertes Attribut anzuzeigen oder mitsamt seiner Beschriftung auszublenden. Kann genutzt werden, um Attribute, die nicht genutzt werden sollen, vor den Nutzern zu verbergen. Gründe hierfür können sein, dass veraltete Attribute nicht mehr, neue Attribute noch nicht oder auf Vorrat definierte Attribute bis aus weiteres nicht genutzt werden sollen.
- Anwenderinfo: Dieser Text ist zur Anzeige eines Tooltips in der ASYS-Oberfläche zum berechneten Feld vorgesehen.
- Info: Freitextfeld, kann für eine interne Dokumentation verwendet werden.

## **Stil**

- Beschriftung:
	- unterstrichen: Die Beschriftung des Attributs in der Maske soll unterstrichen angezeigt werden.
	- $\circ$  kursiv: Die Beschriftung des Attributs in der Maske soll kursiv angezeigt werden.
- Beschriftungsfarbe: Die Beschriftung des Attributs soll in einer vom Standard (i.d.R. Schwarz) abweichenden Farbe erfolgen. Zur Auswahl stehen Grün, Blau, Rot, Gelb, Lila und Grau. Der zuoberst stehende Leereintrag ermöglicht die Rückkehr zum Standard. Die Farbe der Schrift des Attributwertes in der Maske kann nicht eingestellt werden!
- Hintergrundfarbe: Der Hintergrund des Attributfeldes in der Maske soll in einer vom Standard (i.d.R. Weiß) abweichenden Farbe erfolgen. Zur Auswahl stehen Grün, Blau, Rot, Gelb, Lila und Grau. Der zuoberst stehende Leereintrag ermöglicht die Rückkehr zum Standard.

## **Gruppen**

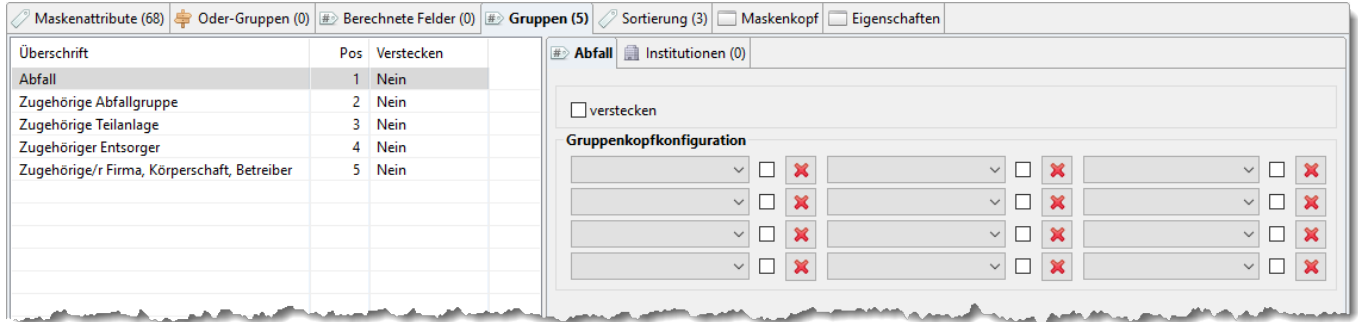

Auf diesem Tab-Reiter können Eigenschaften der Maskenattributgruppen eingestellt werden.

In der Liste auf der linken Seite stehen die Namen der Maskengruppen, ihre Postition auf der Maske und ihre globale Einstellung der Sichtbarkeit der Gruppe auf der Maske.

Die Anzeige auf der rechten Seite zeigt die Einstellungen der aktuell in der Liste links markierten Gruppe:

verstecken: Das Ankreuzfeld steuert, ob eine Maskenattributgruppe versteckt wird. Wird eine Gruppe versteckt, erscheinen sie und alle enthaltenen Maskenattribute nicht mehr auf der Maske. Dieses Ankreuzfeld steuert diese Eigenschaft global, d.h. für alle Nutzer des Repository-Standortes.

## **Gruppenkopfkonfiguration**

Für jede Gruppen können bis zu zwölf Maskenattribute im Gruppenkopf zur Anzeige gebracht werden, wenn die Gruppe in der Anwenderoberfläche zusammengeklappt angezeigt wird. An dieser Stelle kann eine Vorauswahl an Maskenattributen für die jeweilige Gruppe eingestellt werden. Über die Auswahlboxen besteht die Auswahl aus den Maskenattributen der jeweiligen Gruppe. Rechts neben jedem Feld befinden sich

- ein Ankreuzfeld, mit dem die Auswahl des Maskenattributs im Gruppenkopf gegen Änderungen durch den Nutzer gesperrt wird und
- ein Button, um die Auswahl der Maskenattributs für den Gruppenkopf zu löschen.

Ist ein Gruppenkopffeld nicht gegen Änderungen durch den Nutzer gesperrt, so kann jeder Nutzer dort seine eigenen Einstellungen vornehmen. Diese Einstellungen überregeln die hier vorgenommene Standardkonfiguration.

#### **Institutionen**

Die Eigenschaft verstecken einer Gruppe (s.o.) kann institutionenspezifisch eingestellt werden. Für die Auswahl und Bearbeitung von Institutionen gelten die im Abschnitt [Institutionsspezifische](#page-8-0) [Attributeinstellungen](#page-8-0) gemachten Erklärungen sinngemäß auch hier.

### **Sortierung**

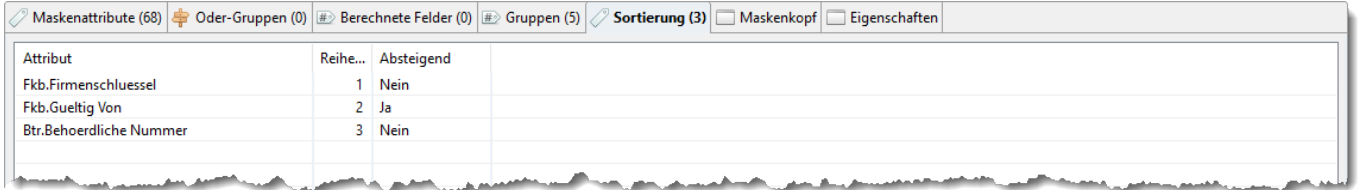

Auf diesen Tab-Reiter wird die Standardsortierung der Maskendaten in Tabellen angezeigt. Sie ist entwicklerseitig vorgegeben und kann nicht geändert werden. Nutzerspezifische Einstellungen zur Sortierung überregeln dieses Standardsortierung.

Die Liste enthält die Spalten:

- Attribut: Name der Sortierspalte im Fachobjektemodell
- Reihenfolge: Rangnummer der Sortierspalte. Alle Datensätze werden nach dem Attribut mit der Nummer 1 sortiert. Datensätze mit gleichem Inhalt in dieser ersten Spalte werden in dieser Gruppe nach dem Attribut mit der Nummer 2 sortiert. Datensätze mit gleichem Inhalt in den ersten beiden Spalten werden innerhalb dieser Gruppe nach dem Attribut mit der Nummer 3 sortiert usw.
- Absteigend: Gibt an, ob die Sortierung nach diesem Attribut auf- oder absteigend erfolgt.

Die Standardsortierung kann durch den Nutzer in der Oberfläche im Einstellungsdialog der Listenspalten wieder hergestellt werden.

#### **Maskenkopf**

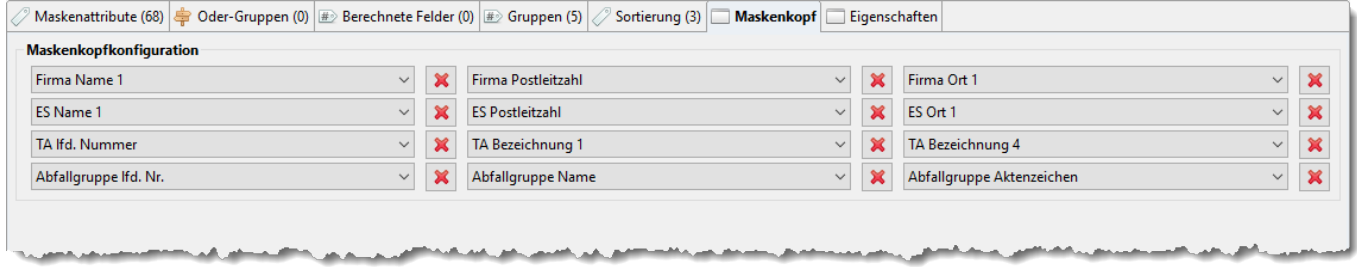

Auf diesem Tab-Reiter werden die Maskenattribute konfiguriert die in der Anwenderoberfläche auf dieser Maske im Kopf über der Buttonzeile angezeigt werden. Es können maximal 12 Maskenattribute - bis zu 4 Zeilen mit bis zu 3 Spalten - zur Anzeige gebracht werden. Die Anordnung der Felder auf diesem Tab-Reiter entspricht der Anordnung im Maskenkopf.

Die Auswahl eines Maskenattributes erfolgt für den jeweiligen Platz im Maskenkopf über eine Auswahlliste der eindeutigen Namen der Maskenattribute.

Rechts neben jedem Feld befindet sich ein Löschen-Button, um den zugehörigen Platz im Maskenkopf zu leeren.

Die hier vorgenommenen Einstellungen gelten für alle Nutzer eines Repository-Standortes und können von den Nutzern nicht durch individuelle Einstellungen überregelt werden.

## **Eigenschaften**

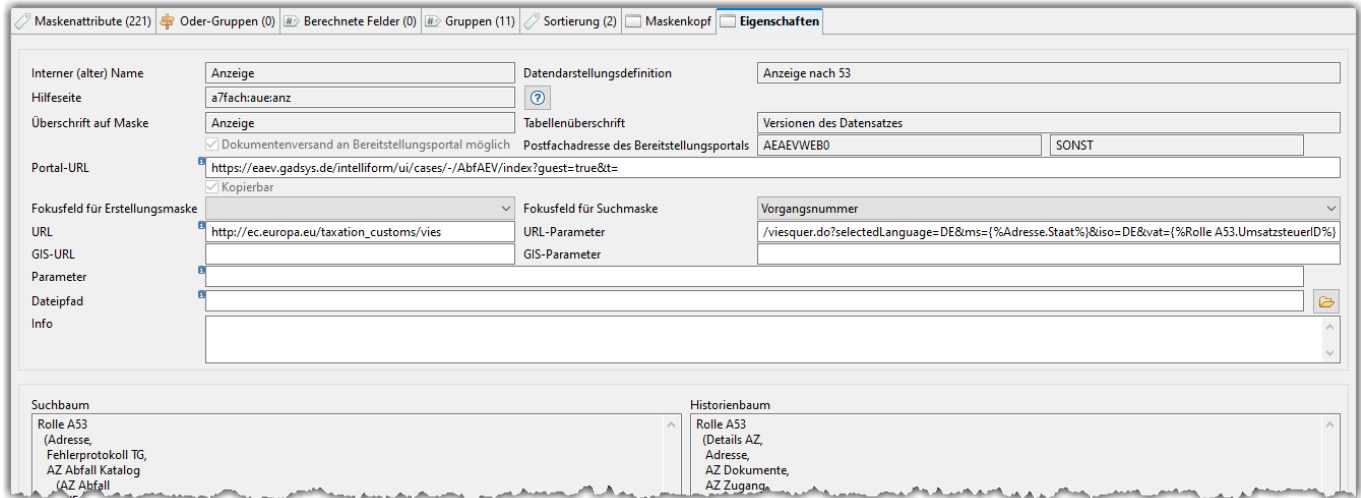

Auf diesem Tab-Reiter werden einige weitere Maskeneigenschaften angezeigt und können teilweise auch bearbeitet werden (nur die weiß hinterlegten Felder, nachfolgend **fett und unterstrichen** geschrieben):

- Interner (alter) Name: Der repository-interne Name der Maske, wird aus Kompatibilitätsgründen weiter genutzt und hier angezeigt (nicht im Administrator änderbar).
- Datendarstellungsdefinition: Der Name der Haupt-Datendarstellungsdefinition. Wird aus Kompatibilitätsgründen weiter genutzt und hier angezeigt (nicht im Administrators änderbar).
- Hilfeseite: Der AsysWiki-interne Name der Hilfeseite, die von der Maske aus via F1-Taste angesprungen wird (nicht im Administrator änderbar). Die entsprechende Seite kann über den Button rechts neben dem Feld im Standard-Webbrowser geöffnet werden.
- Überschrift auf Maske: Die Überschrift der Maske in der Anwenderoberfläche.
- Tabellenüberschrift: Der Überschriftentext der Treffertabelle der Maskendatensätze. Dieser Text erscheint als Überschrift über der Trefferliste entweder auf der Maske selbst (z.B. bei Tochtermasken wie den Anfallstellen eines Erzeugers) oder in einer separaten Treffermaske, erreichbar via Button **Liste** (derzeit noch nicht genutzt, nicht im Administrator änderbar). Bei historisierbaren Hauptdatenkategorien steht hier 'Versionen des Datensatzes', was der Überschrift der entsprechenden Liste im Listenbereich der Maske entspricht.
- Dokumentenversand an Bereitstellungsportal möglich: Aus Textformulardefinitionen erstellte PDF-Dokumente und PDF-Dokumente aus der Dokumentenliste einer Hauptdatenkategorie können als Dokumentenanhang einer Mitteilung an ein Bereitstellungsportal versandt werden.
- Postfachadresse des Bereitstellungsportals: Die behördliche Nummer und Rolle des ZKS-Abfall-Postfaches des Bereitstellungsportals, an dass die PDF-Dokumente verschickt werden können<sup>[9\)](#page--1-0)</sup>.
- **Portal URL**: Die URL des Bereitsstellungsportals für Dokumente von der Behörde an einen Nachweispflichtigen, Antragsteller oder drgl. Der Inhalt des Feldes kann mittels der Funktion sc.URLforPortal(Interner (alter) Name)<sup>[10\)](#page--1-0)</sup> in Prüfregel, Abfragen und Scripten aufgerufen werden.
- Kopierbar: Maske wird beim Kopieren als zu kopierender Bereich angeboten.
- **Fokusfeld für Erstellungsmaske**: Wird die Maskendefinition im Rahmen einer Erstellungsmaske aufgerufen, soll diese Feld als erstes angezeigt und die Schreibmarke in ihm positioniert werden (das Feld erhält den Fokus). Das Feld besteht aus einer Ausklappliste zur Auswahl des Maskenattributs.
- **Fokusfeld für Suchmaske**: Wird die Maskendefinition im Rahmen einer Suchmaske aufgerufen, soll diese Feld als erstes angezeigt und die Schreibmarke in ihm positioniert werden (das Feld erhält den Fokus). Das Feld besteht aus einer Ausklappliste zur Auswahl des Maskenattributs.
- **URL**: Die URL einer Web-Seite, die in der ASYS-Anwenderoberfläche aus der Maske heraus über

den Button in der Buttonleiste aufgerufen werden soll. **Beispiel**: [www.google.de](http://www.google.de)

**URL-Parameter**: Parameterzeichenkette, die an die URL angehängt wird. In dieser Zeichenkette dürfen Maskenfelder mit ihren FOM-Namen referenziert werden. Vor dem Aufruf der URL mit den Parametern werden diese Referenzen gegen den Inhalt der Maskenfelder aus dem aktuellen Datensatz ersetzt. Im nachfolgenden Beispiel werden also das erste und das zweite Namensfeld aus dem Adressdatensatz des Entsorgers als Suchparameter an die Google-Suchmaschine übergeben.

**Beispiel**: /search?hl=de&q={%Adresse.Name 1%} {%Adresse.Name 2%}&btnG=Google-Suche&meta=

**GIS**: Aufruf eines Geographischen Informationssystems (GIS) aus der Maske in der ASYS-

Anwenderoberflächeheraus über den Button (\*) in der Buttonleiste.

- **GIS-Parameter**: Parameterzeichenkette, die an den Aufruf des GIS angehängt wird. In dieser Zeichenkette dürfen Maskenfelder mit ihren FOM-Namen referenziert werden. Vor dem Aufruf der URL mit den Parametern werden diese Referenzen gegen den Inhalt der Maskenfelder aus dem aktuellen Datensatz ersetzt (vgl. URL-Parameter).
- **Parameter**: Je Maske kann hier ein Text als Parameter eingetragen werden, der sich über die Funktion dc.getParameter() in [Prüfregeln](https://hilfe.gadsys.de/asyshilfe/doku.php?id=adm6:pat:pruefregeln) abfragen lässt. Auf diese Weise kann z.B. in einer Dokumentenmaske der Anfang des Speicherpfades - dieser wäre als Parameter hier einzutragen - eines Dokuments geprüft werden, um die gewünschte Ablage von Dokumenten zu kontrollieren.
- **Dateipfad**: Je Maske kann hier ein Speicherpfad auf ein Verzeichnis eingetragen werden. Dieser Pfad wird als Standardpfad für Dateiauswahldialoge oder Dateispeicherdialoge verwendet, die aus der Maske heraus geöffnet werden (Gibt es keine entsprechenden Aufrufe auf der Maske, ist diese Einstellung wirkungslos). Der hier für eine Maske eingetragene Pfad

überregelt einen vom Nutzer über die Optionen der Anwenderoberfläche eingestellten Standardspeicherpfad.

- **Info**: Ein Freitext, kann für eine interne Dokumentation genutzt werden.
- Suchbaum: Die im Repository hinterlegte Suchbaumstruktur zur Maske/zum Aufgabenbereich wird angezeigt (nicht im Administrator änderbar). Der Suchbaum legt den Ausschnitt des ASYS-Datenmodells fest, der in der Datenbereichssuche in der ASYS-Oberfläche erreichbar ist. Der Baum ist nur für Masken/Aufgabenbereiche definiert, die einerseits aus dem Navigationsbaum der ASYS-Oberfläche direkt zu öffnen sind (Hauptmasken/Hauptaufgabenbereiche) und in denen andererseits überhaupt eine Datenbereichssuche vorgesehen ist<sup>[11\)](#page--1-0)</sup>.
- Historienbaum: Die im Repository hinterlegte Historisierungsbaumstruktur zur Maske/zum Aufgabenbereich wird angezeigt (nicht im Administrator änderbar). Der Historisierungsbaum legt den Ausschnitt des ASYS-Datenmodells fest, der bei einer Historisierung eines Datensatzes in der Maske einbezogen wird. Dieser Baum ist nur für Masken definiert, in denen ein Button Historisierung vorhanden ist<sup>[12\)](#page--1-0)</sup>.

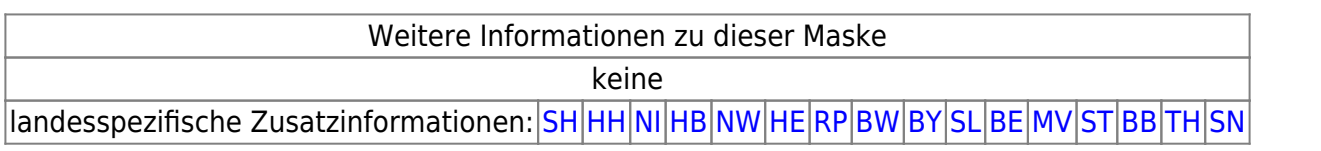

[1\)](#page--1-0)

Diese Möglichkeit wird aktuell nicht angeboten, da die ASYS-Anwenderoberfläche diese Konfigurationsoption nicht unterstützt. Das Repository ist aber entsprechend vorbereitet.  $2)$ 

Neu ab V7.10.

[3\)](#page--1-0)

[4\)](#page--1-0)

vormals: Regionale Filter

Am häufigsten verwendet wird das Größer-Zeichen (>), es sorgt für eine Umwandlung aller Buchstaben in Großbuchstaben; anwendbar in Textfeldern (String).

[5\)](#page--1-0)

derzeit wird der Inhalt nicht kopiert, wenn das Zielfeld nicht leer ist. Bei Ankreuzfeldern muss der Zustand 'undefiniert' sein, also weder TRUE noch FALSE!

[6\)](#page--1-0)

**%** oder **\*** für beliebig viele Zeichen; **\_** oder **?** für ein beliebiges Zeichen [7\)](#page--1-0)

Es gelten die üblichen Konventionen für die Suche auf Masken, d.h. mehrere Suchdefaultwerte auf einer Maske werden logisch mit UND verknüpft, es werden also nur Datensätze gefunden, die allen Suchkriterien genügen.

[8\)](#page--1-0)

Es wird nur das erste Ergebnisattribut (= erste Spalte) des ersten Ergebnisdatensatzes (= erste Zeile) der Ergebnistabelle der Abfrage verwendet! [9\)](#page--1-0)

In der Hauptdatenkategorie muss es außerdem zwei Maskenattribute im Fachobjekt namens WebToken und WebEmail geben, damit ein Versand möglich ist.

[10\)](#page--1-0)

vgl. oben: Interner (alter) Name.

[11\)](#page--1-0)

Über Rechtsklick wird in der Oberfläche für jeden Navigationsbaumeintrag ein Kontextmenü angeboten. Es enthält immer den Eintrag Suchen und - wenn verfügbar - den Eintrag Datenbereichssuche.

Für die Stammdaten 'Betreiber und Betrieb' gelten besondere Regeln: Eine Historisierung kann sowohl von der übergeordneten FKB-Maske, als auch von den untergeordneten Betriebsmasken aus initiiert werden. Ungeachtet dessen wird immer der FKB-Datensatz als Ausgangspunkt der Historisierung genommen, also die FKB mit allen ihren Betrieben insgesamt historisiert.

From: <https://hilfe.gadsys.de/asyshilfe/>- **ASYS-Onlinehilfe**

Permanent link: **<https://hilfe.gadsys.de/asyshilfe/doku.php?id=adm6:mrt:maske>**

Last update: **2023/08/07 11:36**

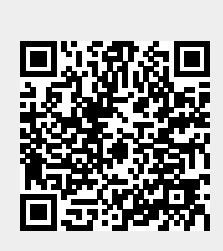